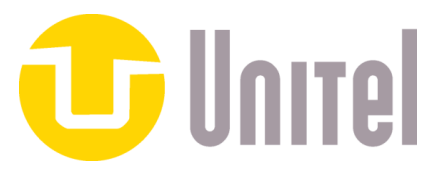

## [www.askunitel.com](http://www.askunitel.com/) / 800.843.1039

## Yealink Quick Feature Guide

To Place a Call:

**Internal:** Pick up the handset or press Speaker then dial the extension number and press Send or #, or press the appropriate BLF key.

**External:** Pick up the handset or press Speaker then dial the 10 digit phone number then press #.

While on a Call:

### **Blind Transfer:**

Press Transfer + <Extension Number> + B-Transfer (softkey) Or Press the BLF key for the extension

### **Attended Transfer:**

Press Transfer + <Extension Number> + # and wait for party to answer, announce the call, and press Transfer . To cancel the transfer, then press the green flashing key to reconnect

### **Transfer to VoiceMail:**

Press Transfer + <Extension Number> + \* + B-Transfer

### **Intercom (hands-free):**

Press the Intercom softkey + Extension Number (or BLF key) + #

### **Call pickup: (will not work in groups or queues)**

\*8 + <Extension Number> + #

### **Call park:**

While on a call press one of the available Park keys. The call will move to the Park key and be illuminate in red.

### **Un-park:**

Press the appropriate Park key and lift the handset to talk.

### **Conference calling:**

While on your first call, press the Conference "soft key", place your 2nd call and when answered press conference key again. You will connect the other 2 callers and yourself.

# **Managing Your Voicemail**

To initially set up voicemail, press the **MESSAGE** button, then enter your password which is your extension number. At this point, you will be guided through the a tutorial first time set-up. Follow the prompts to set up your name, greetings (unavailable and busy), and new password. You must change your password when prompted to something other than your extension (3-4 digits).

#### **Checking your voicemail from your phone on site**

- **1. Press the Messages Button, or dial \*(star) and your ext.#**
- **2. Enter your password + "#" (Default is your extension number)**
- **3. Follow the prompts MAIN MENU OPTIONS:** 
	- **1. new/old messages ( \*-asterisk=rewind; #=fast fwd. )**
	- **2. change folders**
	- **3. advanced options** 
		- **1. leave msg. for another user**
		- **\*. return to main menu**
	- **0. mailbox options** 
		- **1. record unavailable greeting**
		- **2. record busy greeting**
		- **3. record name**
		- **4. record temporary greeting**
		- **5. change password**
		- **\*. return to main menu**
	- **\*. help**

#### **#. exit**

#### **Mailbox Options after listening to a message: '**

- **3. advanced options** 
	- **1. send reply**
	- **3. hear envelope (date/time, phone number of caller)**
	- **5. leave msg. for another user**
	- **\*. return to main menu**
- **5. repeat current msg.**
- **6. play next msg.**
- **7. delete**
- **8. forward to another user** 
	- **Press 1 to forward to an extension mailbox**
		- **Enter the extension then #**
		- **Press 1 to prepend the message or 2 to just send**
- **9. save to folder** 
	- **0. new**
	- **1. old**
	- **2. work**
	- **3. family**
	- **4. friends**
	- **\*. help**
	- **#. exit**

**Checking Voicemail Remotely (For this option to work your calls must go directly to an auto attendant)** 

- **1. Call main number, at main auto attendant press "#" (Or option configured for Voice mail)**
- **2. When you hear the prompt enter your box number**
- **3. When you hear the prompt Enter your password + "#"**
- **4. Follow the voice mail menu prompts**